# Sistema de Alarma NETCOM 6480

Instrucciones de programación e instalación.

*José Miguel Castillo*

# **DESCRIPCIÓN DEL SISTEMA**

El sistema NETCOM-6480 está especialmente diseñado para satisfacer las más exigentes necesidades del usuario final tanto en el campo de la seguridad como en la domótica más avanzada.

La CPU está basada en un Control de Inteligencia Distribuido C.I.D. que permite a cada uno de los módulos de los que está compuesto el sistema auto-gestionarse, de forma y manera que aún y cuando desaparezca (por avería o sabotaje) la CPU los comunicadores, por ejemplo, sean capaces de comunicar tal evento e incluso su propio canal de támper, fallo de red y baja batería de forma autónoma.

Este revolucionario sistema de control distribuido permite asimismo que los hasta 5 comunicadores diferentes de los que consta el sistema NETCOM6480: Telefónico, Radio, SMS, GPRS y TCP/IP, puedan funcionar físicamente alojados dentro de la caja de la CPU o bien "repartidos" por la instalación y conectados al Bus CAN multiplexado, por transmisión Zig-Bee o TCI/IP del sistema NETCOM6480.

El sistema NETCOM6480 actualiza, cuando utiliza el protocolo de transmisión APT26R (Aplitrans), la hora y fecha del sistema con la hora y fecha de la central receptora. Olvídese de esta manera de los desfases horarios a la hora de enviar los test de control, o cambios de hora en las maniobras automáticas.

El sistema NETCOM6480 permite asimismo la ampliación por tres vías diferentes, Bus CAN Multiplexado, Sistema de transmisión ZigBee /TCP-IP y/o ampliadores radio.

El sistema incorpora de serie 4 particiones y capacidad para gobernar hasta un máximo de 64 zonas (con los módulos de ampliación opcionales), 64 códigos de usuario, 80 de salidas lógicas totalmente programable (con módulos de salida opcionales) y opcionalmente dependiendo del modulo Log de eventos en E2Prom no volátil.

#### **La CPU dispone de**:

- 8 Zonas totalmente programables.
- Salida de sirena exterior con relé de contacto "seco" C,NC,NA.
- Sirena interior modulada.
- 2 Salidas transistorizadas: (PGM) totalmente programables.
- 3 Entradas auxiliares: Red, Baja batería y Tamper.
- Salidas de alimentación auxiliar y Bus CAN separadas por MosFet.

#### **Módulos de expansión: (Opcionales)**:

- Fuente de alimentación microcontrolada lineal de 1 A, 13,8 Vcc.  $\bullet$
- Fuente de alimentación microcontrolada conmutada de 2 A 13,8 Vcc.
- Teclado de Led´s con señalización hasta 32 zonas (Máximo 8).
- Teclado LCD con posibilidad de programación del sistema (Máximo 8).
- Módulos de expansores de 8 zonas de entrada y 2 salidas transistorizadas (Máximo 7).
- Módulos de 16 salidas transistorizadas (Máximo 4).  $\bullet$
- Módulo transmisor RTC (Telefónico).  $\bullet$
- Módulo transmisor Radio.
- Módulo transmisor TCP/IP.
- Módulo transmisor SMS/GPRS.
- Módulo conversor CAN/ZigBee / TCP-IP.

 $\bullet$ Módulo expansor de 8 zonas radio (máximo 7) en detrimento de los expansores cableados.

#### **Antes de empezar.**

- 1) Lea atentamente el manual del equipo y siga las instrucciones de uso especificadas tal y como están descritas en él. Consulte con su empresa instaladora cualquier duda que pueda surgirle.
- 2) Recuerde que para dar cualquier orden al sistema deberá interactuar con él mediante los teclados de control del mismo, hágalo de manera pausada y tranquilamente, no pierda la calma aún y cuando las sirenas estén sonando y tenga que desconectarlo en esa condición.
- 3) Familiarícese con la consola de control que le haya suministrado su empresa instaladora, puede ser o bien un teclado de control LED (no puede controlar todas las opciones del sistema, pero es más comprensible a primera vista) o un teclado con control LCD (controla todas las opciones del sistema).
- 4) Es importante recordar que más de 30 pulsaciones en cualquier teclado del sistema sin dar una orden concreta, bloquearán el mismo durante 30 segundos. Esto será mostrado por los teclados con intermitencia continuada de sus LED de retroiluminación.
- 5) Haga pruebas regulares de su sistema de seguridad para comprobar su funcionamiento (aconsejable una vez por semana).

## **PROGRAMACIÓN DEL SISTEMA:**

Se puede acceder a la programación del sistema NETCOM6480 de tres maneras diferentes:

- Teclado LCD
- Programador Inteligente
- Software de control remoto v/o local

En cualquier caso, los códigos por defecto de fábrica que vienen en el Manual se ha omitido por motivos de seguridad, estos códigos son importante para el acceso a la programación de instalador, usuario y PC:

- Código de instalador: XXXX
- Código de usuario máster: XXXX
- Código de acceso remoto: XXXXXXXX

Para entrar en programación desde un teclado LCD bastará con teclear \*\* y el código de instalador, si se hace correctamente el teclado sonará cuatro veces rápidamente indicando que la secuencia introducida es correcta, llevándonos entonces directamente al primer nivel de programación que es ZONAS. Para "moverse" con comodidad por los diferentes parámetros de programación, utilice las flechas del cursor situadas a la derecha del teclado tal y como indica la siguiente figura:

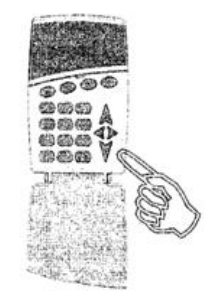

También se puede acceder a la programación de usuario del sistema NETCOM6480 desde una consola LED desde la cual solamente podremos cambiar los códigos de usuario que hayan sido dados de alta en el sistema por la empresa instaladora.

Existe a su disposición otro medio de controlar su sistema de alarma que puede reportarle innumerables ventajas: *El software de control NETCOM6480S***.** Instalado en un ordenador PC compatible (su empresa instaladora podrá indicarle los requerimientos mínimos) podremos ser capaces de monitorear en tiempo real el estado de nuestra instalación así como dar órdenes de conexión /desconexión de particiones, activación de salidas para controlar calderas, riegos por aspersión, etc. Gestión de horarios de los relojes de activaciones automáticas, gestión de la memoria interna de eventos del sistema, y así un largo etc. de prestaciones.

#### **Código de acceso de fábrica:**

Por seguridad, se ha omitido poner todos los códigos de acceso que vienen de fábrica.

Código de usuario máster: XXXX

*Para entrar en programación de usuario desde un teclado LCD bastará con teclear la secuencia \*# y el código de usuario máster*. Si se hace correctamente el teclado sonará cuatro veces rápidamente indicando que la secuencia introducida es correcta, llevándonos entonces directamente al primer nivel de programación que es CAMBIO DE FECHA Y HORA. **Para "moverse" con comodidad por los diferentes parámetros de programación, utilice las flechas del cursor situadas a la derecha del teclado.**

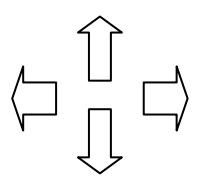

En cualquier caso si permanecemos en programación durante más de 30 segundos sin haberle dado al sistema una orden concreta, éste saldrá de la programación validando automáticamente cualquier cambio que se haya efectuado hasta el momento. **Podemos salir de la programación manualmente pulsando a la vez las dos flechas horizontales o verticales del "joystick" de desplazamiento.**

## **Secuencias de órdenes:**

**a) Conexión del sistema:** Para conectar una partición del sistema deberemos hacerlo de dos maneras diferentes. Si nuestro código sólo pertenece a una partición:

#### Código usuario: XXXX → El sistema se conecta.

Si nuestro código pertenece a más de una partición y por ejemplo queremos conectar la partición 1:

**Código usuario y partición: XXXX 1** El sistema se conecta.

Si nuestro instalador ha activado la función de armado rápido, conectaremos la partición deseada (por ejemplo la 1) pulsando en nuestro teclado.

**Muy importante: Procederemos de igual forma para la desconexión del sistema a debida excepción de la desconexión rápida con la tecla rápida que por motivos de seguridad no es posible (cualquier individuo ajeno a la instalación podría entonces hacerlo).**

**b) Anulación de zonas:** Para anular una o varias zonas del sistema desde un teclado de LED o LCD deberemos proceder de la siguiente forma:

Pulsaremos \*1 seguido del número de zona o zonas que queramos anular (recuerde introducir el número de zona con dos dígitos), cerraremos la secuencia con \* y el código de usuario correcto. Veamos el siguiente ejemplo que anula las zonas 3,8 y 14 del sistema:

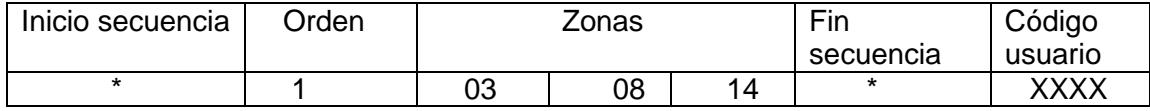

Este ejemplo es válido para un código que solamente pertenece a una partición, si tuviéramos que armar el sistema con un código de acceso a más de una partición, la secuencia válida para la misma operación (en el que la partición armada fuera la 1) sería la siguiente:

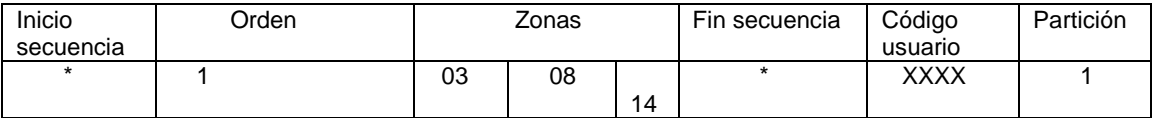

Si la orden ha sido ejecutada correctamente, el sistema se armará indicando la situación de zonas anuladas parpadeando en el teclado de LED el indicador de partición correspondiente, y haciendo lo propio la indicación "P1" en la pantalla del teclado LCD.

**c) Activación de salidas:** Desde cualquier teclado del sistema es posible generar órdenes de activación de salidas de cualquiera de las 64 disponibles. Para ello pulsamos \* 2 seguido del número de orden de activación (**recuerde introducir el número de orden con dos dígitos**) cerraremos la secuencia con \* y el código de usuario correcto. Veamos el siguiente ejemplo que activa la orden número 3:

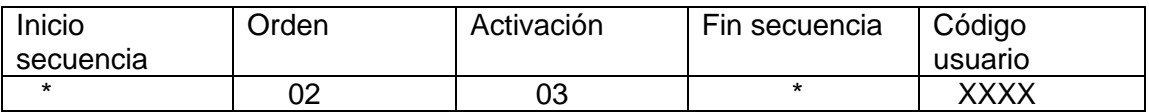

**Visualización de fallos en teclados de LED:** Para poder visualizar los fallos de sistema en cualquier teclado LED de la instalación, deberemos introducir la secuencia \* 3 en el momento d que un fallo está en curso (lo sabremos porque el zumbador del teclado avisará intermitentemente, tras lo cual dependiendo de lo que esté sucediendo la siguiente secuencia será mostrada:

**a) No actividad de zonas en partición:** Si pasado el tiempo programado una zona no muestra actividad, el visor del teclado lo indicará con la siguiente secuencia:

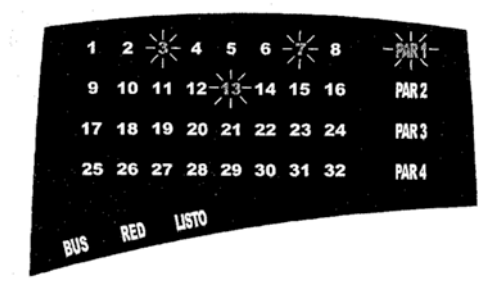

En el ejemplo de la figura superior, las zonas encendidas indican aquellas que no han tenido actividad en el tiempo señalado, el led de partición Nº1 indica el concepto "No actividad".

**b) Fallos del sistema**. Cualquier fallo en un comunicador del sistema es mostrado encendiendo el led de la partición 2 y los leds del 1 al 5 correspondiéndose a la siguiente tabla:

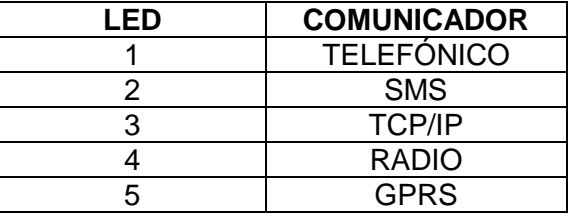

En el ejemplo de la siguiente figura, se muestra un hipotético fallo de los 5 comunicadores:

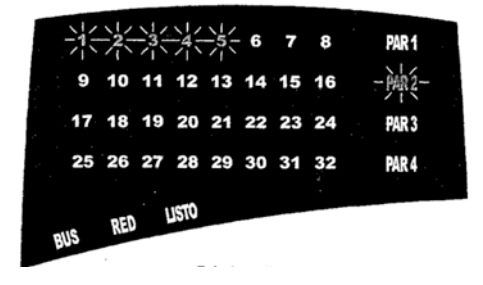

# **CARACTERÍSTICAS DE LAS ENTRADAS DE ZONAS:**

#### **Normalmente Abierta NA**:

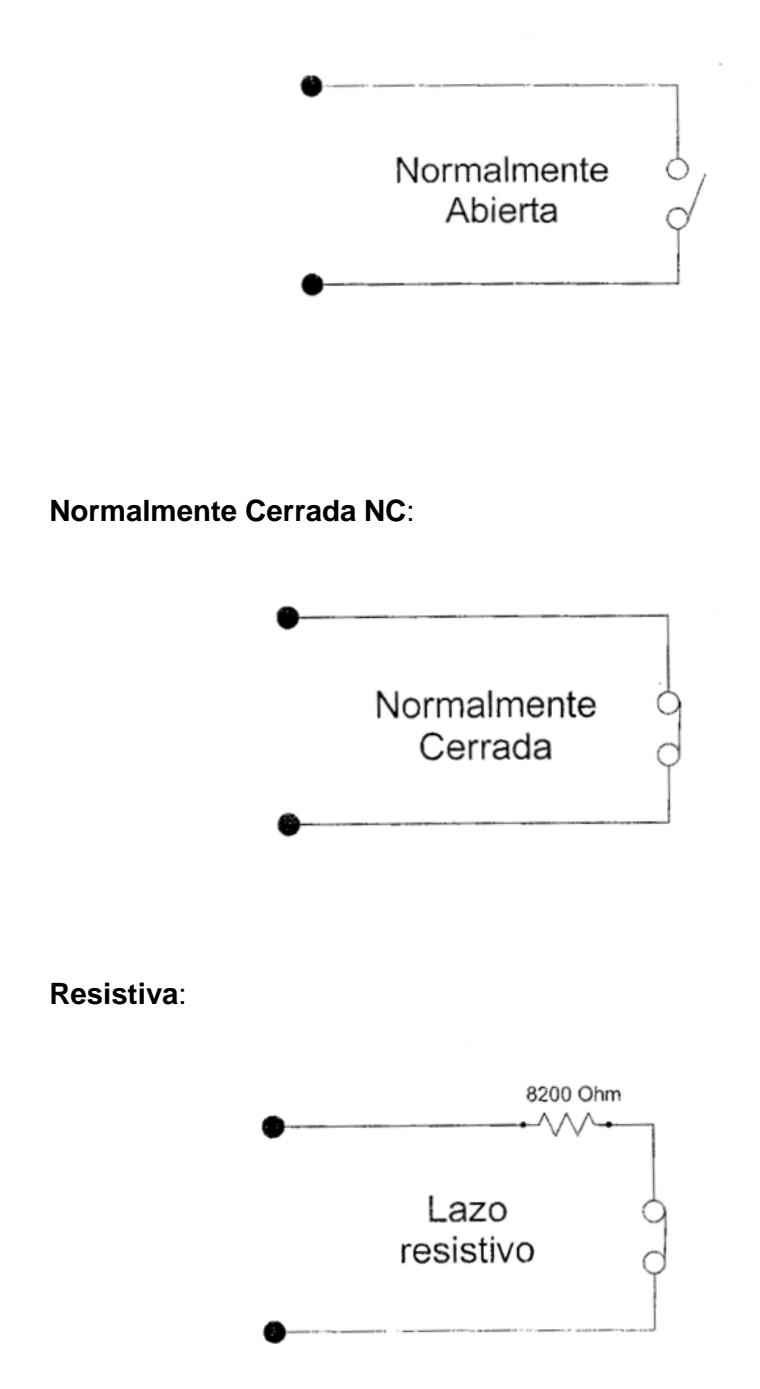

## **INDICACIÓN DE LA CONSOLA LED:**

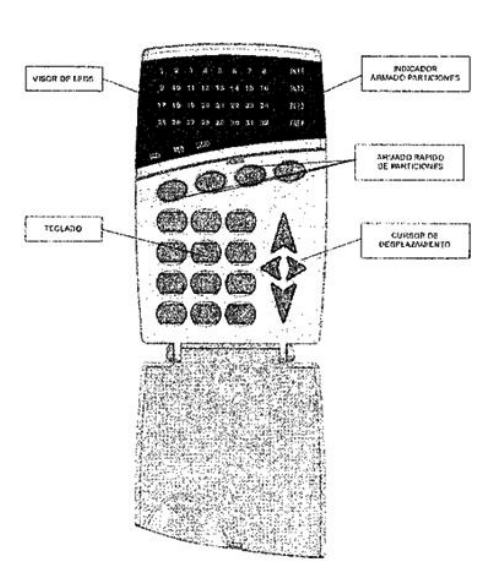

# **INDICACIÓN DE LA CONSOLA LCD:**

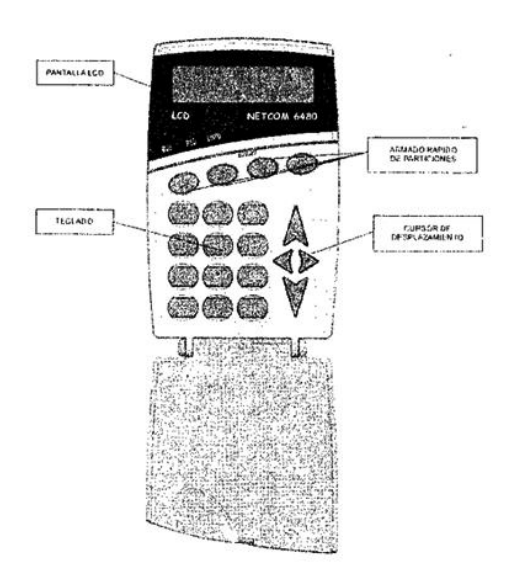

# **ZONAS:**

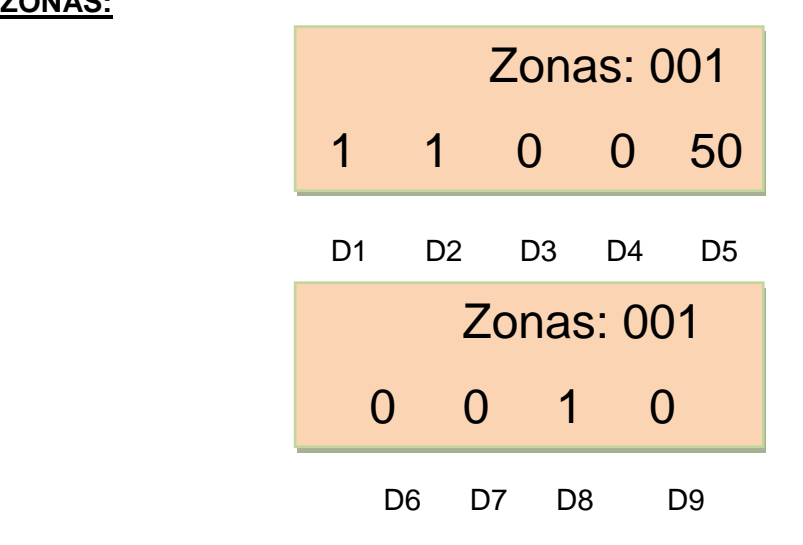

### **D1 (TIPO DE ZONA):**

NO USADA: Programando esta opción no será necesario puentear la zona de entrada de la central de alarmas, simplemente esta entrada será ignorada por el sistema.

RETARDADA T1: El sistema dispondrá de dos tiempos de entrada diferentes puesto que puede ser necesario establecer una segunda ruta de entrada. Valga como ejemplo el hecho de tener instalado un solo teclado al lado de la puerta de entrada principal, y queremos hacerlo desde una puerta de entrada secundaria más alejada de esta última.

RETARDADA T2: Este tiempo será el asignado a la zona o zonas que estén más alejadas del teclado y sean de paso obligado en una ruta alternativa de entrada.

INTERIOR: Se programará este tipo de zona cuando deseemos crear "una ruta de entrada", es decir, la mencionada zona será retardada siempre y cuando hayamos "abierto" previamente una zona retardada, comportándose como instantánea (es decir, sin tiempo de entrada) cuando cualquier zona programada como interior sea "abierta" la primera.

INSTANTÁNEA: Zona que tiene tiempo de salida pero no tiempo de entrada.

24H: Como su propio nombre indica, esta zona está activa las 24 horas del día independientemente del estado de conexión / desconexión de la participación de la cual pertenece.

LLAVE A IMPULSO: Programaremos esta opción cuando deseemos que cualquier zona de la central se comporte como una llave de conexión / desconexión de la partición a la cual está asignada. El comportamiento específico de esta función es: 1 pulso conecta, 1 pulso desconecta y así sucesivamente.

LLAVE A ESTADO: Programaremos esta opción cuando deseamos que cualquier zona de la central se comporte como una llave de conexión / desconexión de la partición a la cual está asignada. El comportamiento específico de esta función es: Zona cerrada = Partición desconectada. Zona abierta = Partición conectada.

FUEGO: Programado como fuego cualquier zona de la central, conseguiremos que en caso de alarma de salida de sirena actúe de forma pulsante, pudiendo distinguir acústicamente así una alarma de robo de una de incendio. Este tipo de zona también es considerada como 24H.

RETARDADA T1 INST/PART4: Este tipo de zona se comporta como retardada con T1 en cualquier partición de la 1 a la 3, pero cuando el sistema está programado como "partición doméstica", y esta zona pertenece a la partición número 4, será instantánea para esa partición con el fin de que el área protegido, detecte inmediatamente a un posible intruso. Ejemplo: Un armado nocturno protegiendo las zonas de la planta baja, con teclado en la parte alta de la vivienda. En cualquier otra partición, esas zona/s será/n retarda/s mientras que en la partición 4 será/n instantánea/s.

#### **D2 (TIPO DE LAZO DE DETECCIÓN):**

N.A.: Programaremos una entrada como Normalmente Abierta cuando los sensores con los cuales estamos operando tengan dicha condición en estado de reposo (es el menos usual de los tipos de programación de lazo). Es decir, la zona de la central permanecerá "cerrada" cuando el contacto del sensor conectado esté abierto.

N.C.: Programaremos una entrada como Normalmente Cerrada cuando los sensores con los cuales estamos operando tengan dicha condición en estado de reposo. Es decir, la zona de la central permanecerá "cerrada" cuando el contacto del sensor conectado esté cerrado.

RESISTIVO: El ejemplo es exactamente el mismo que para el caso de una entrada N.C. sólo que en el lado del sensor, intercalaremos una resistencia en serie de X Ohmios. Este tipo de lazo se utiliza para prevenir que en ningún punto del lazo de detección, éste pueda ser "puenteado" de forma y manera que la central no detecte la apertura del sensor.

RADIO VOLUMÉTRICO: Programaremos esta opción cuando deseemos que con la ayuda del receptor radio enchufable una zona se convierta en radio.

RADIO CONTACTO MAGNÉTICO: Programaremos esta opción cuando deseemos que con la ayuda del receptor de radio enchufable, una zona se convierta en radio y nos remita a la central el verdadero estado de la puerta o ventana que está protegiendo el sensor, aún y aunque el sistema de envió de datos sea radio.

#### **D3 (IMPULSOS DE DISPARO DE ZONA, INTEGRACIÓN):**

Esta opción nos permite elegir el número de impulsos dentro del tiempo que programaremos en el D4 de esta misma posición, para que la central tenga en cuenta un disparo de alarma. Esta opción es muy útil cuando trabajamos sobre ambientes hostiles para los sensores volumétricos, y queremos una certificación segura de que la información que estamos obteniendo de los mismos es de una alarma real y no una falsa alarma. El valor admitido para esta posición es de 1 impulso mínimo a 9 impulsos máximo.

#### **D4 (TIEMPO ENTRE IMPULSOS EN SEGUNDOS x10):**

Tal y como hemos explicado en el campo anterior, este tiempo hace referencia al tiempo máximo que la central de alarmas cuenta desde que ha recibido el primer impulso de una zona hasta que recibe el impulso programado como máximo y considera ello como una alarma. El tiempo debe ser siempre multiplicado por 10 y el valor máximo serán 900 segundos.

Ejemplo: Si programamos en el D3 un 3 y en el D4 un 5, significa que deberemos recibir 3 disparos del sensor de dicho lazo en un tiempo no superior a 50 segundos antes de considerar ello como una alarma. Después de 50 segundos de haber recibido el primer "disparo" sin haber recibido el tope máximo programado en el D3, el contador de disparos se repondrá.

#### **D5 (RESPUESTA DEL LAZO EN mSeg. X 10):**

Determinaremos en la presente opción el filtro de respuesta de cada una de las 64 entradas de las que se compone el sistema. Esta opción es especialmente útil para prevenir posibles "rebotes" producidos por contactos magnéticos o contactos de relé de sensores en mal estado. Los valores admitidos son: de 01 (10 mSeg.) a máximo 990 mSeg. de filtro.

#### **D6 (ZONA ANULABLE POR EL USUARIO):**

Programaremos aquí la opción para que el usuario tenga permitido excluir o no la diferentes zonas del sistema. Nótese que este parámetro es independiente por cada una de las zonas de las que está compuesta la central de alarma, por lo que pueden ser programadas zonas que un usuario puede anular y zonas que no.

### **D7 (CHIME – AVISADOR ACÚSTICO DE TECLADO):**

Programaremos en este campo si deseamos que determinadas zonas provoquen un aviso acústico al ser "abiertas" en el zumbador del / los teclado/s o bien activen una salida auxiliar programada bajo esta condición. Esta opción es útil cuando queremos tener constancia de la presencia de alguien en el interior del área protegida, bien sea porque estamos en la trastienda de un negocio, bien sea porque estamos en la planta alta de una casa. Nótese que este parámetro es independiente por cada una de las zonas de las que está compuesta la central de alarma.

#### **D8 (ACTIVACIÓN DE SIRENA POR ZONA):**

Programaremos esta opción cuando queramos que una zona de detección active o no la salida de sirena. Puede ser muy útil para aquellos casos en los que no nos interese dar al posible intruso ninguna pista de que está siendo detectado en ese momento y si dar un aviso a la Central Receptora de Alarma oportuna. Nótese que este parámetro es independiente por cada una de las zonas de las que está compuesta la central de alarma.

#### **D9 (AUTO-ANULACIÓN DE ZONA):**

Dependiendo de lo que programaremos en la posición P04 digito D3-D4 de la sección TEMPORIZADORES, la zona que tenga esta opción activada será autoanulada en el número de disparos marcados en dicho parámetro. Siempre y cuando dicho número de disparos se haya producido dentro de un mismo período de conexión.

Ejemplo: Imaginemos que conectamos nuestra central de alarmas y nos dejamos una ventana abierta. Hemos activado que dicha zona sea auto-anulada en el dígito D4 de la presente posición y que además lo haga el tercer disparo según lo programado en el D3-D4 de la P04 en la sección TEMPORIZADORES. Al tercer disparo, la zona ya no lo hará más, automáticamente será excluida y si el código de reporte ha sido debidamente programado, comunicando a la Central Receptora de Alarmas. Cuando regresemos a casa y desconectemos el sistema, la zona que se había auto-anulado, se volverá a incluir automáticamente en el sistema, hasta el siguiente período de conexión en el cual todos los contadores de auto-anulación volverán a funcionar. Nótese que este parámetro es independiente por cada una de las zonas de las que están compuesta la central de alarma.

# **INSTALACIÓN DEL SISTEMA NETCOM 6480**

El sistema NETCOM 6480 posee un bus CAN multiplexado, por transmisión Zig-Bee. Incorpora fuente de alimentación auxiliar de 13,8 Vcc y 2ª conmutada o lineal 1 A.

El Bus multiplexado CAN, acrónimo de Controller Area Network, es un protocolo de comunicaciones basado en una arquitectura de bus para transferencia de mensajes en ambientes de inteligencia distribuida. El sistema incorpora de serie 4 particiones y capacidad para gobernar hasta un máximo de 64 zonas (con los módulos de ampliación opcionales), 64 códigos de usuario, 80 salidas lógicas totalmente programables (con los módulos de salidas opcionales) y log de eventos en P2Prom no volátil con capacidad tampón de 2500 registros.

#### **La central se compone de:**

- 8 Entradas de zona aisladas mediante descargador de aire y transil de 15V. 400 Watt.
- 2 salidas PGM de colector abierto para una intensidad máxima de 50 mA.
- 1 salida de Relé `seco´C, NC, NA con una potencia de corte de 8A a 220 Vca.
- Entradas de fallo de red y baja batería.
- 1 zona de tamper 24 horas, aislada mediante descargador de aire y transil de 15 V y 400 Watt.
- 2 salidas de alimentación auxiliar (BUS y auxiliar) aisladas físicamente entre ellas  $\bullet$ mediante MosFet con una capacidad de respuesta a la sobrealimentación de 25mSeg.

#### **Antes de conectar el sistema:**

- 1) Asegurarse que el sistema está conectado a una toma de corriente de 220 Vca con un interruptor magnetotérmico individual de 10 A. Procurando que sea directa y no desaparezca la corriente cuando el usuario final abandone las instalaciones.
- 2) Antes de dar tensión por primera vez a la instalación, los módulos a la misma deberán tener todas sus entradas de támper en condiciones de reposo (cerradas).
- 3) En el momento de dar tensión por primera vez o cada vez que se salga de programación, el sistema inicializa el bus multiplexado buscando módulos conectados a él. Espere aproximadamente 30 segundos hasta que la CPU haya reconocido todos lo módulos, los teclados de LED lo indican con una intermitencia de izquierda a derecha del visor principal, mientras que el teclado LCD nos avisa con el mensaje "**Inicializando el sistema**".
- 4) Es importante recordar que más de 30 pulsaciones en cualquier teclado del sistema sin dar una orden concreta, bloquearán el mismo durante 30 segundos. Esto será mostrado por los teclados con intermitencia continuada de sus LED de retro-iluminación.
- 5) Todas las zonas deben de ir con su resistencia de final de línea colocado en el último dispositivo de 8200Ω.
- 6) En el caso de que no se utilice una zona está se deberá conectar directamente la resistencia de final de línea.
- 7) Después de finalizar la instalación y antes de comenzar con la programación, se debe establecer las condiciones y necesidades de funcionamiento de cada zona, para ello, se debe contar con las necesidades del cliente.

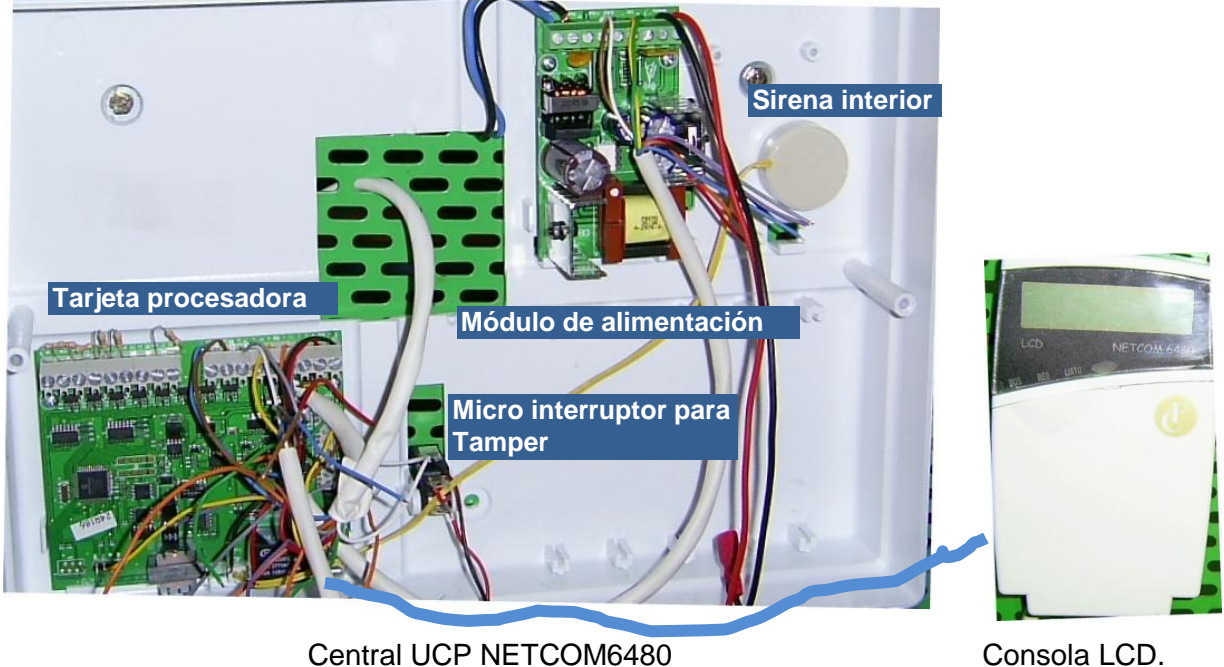

En la siguiente figura se muestra las distintas conexiones de la placa de control del sistema NETCOM 6480.

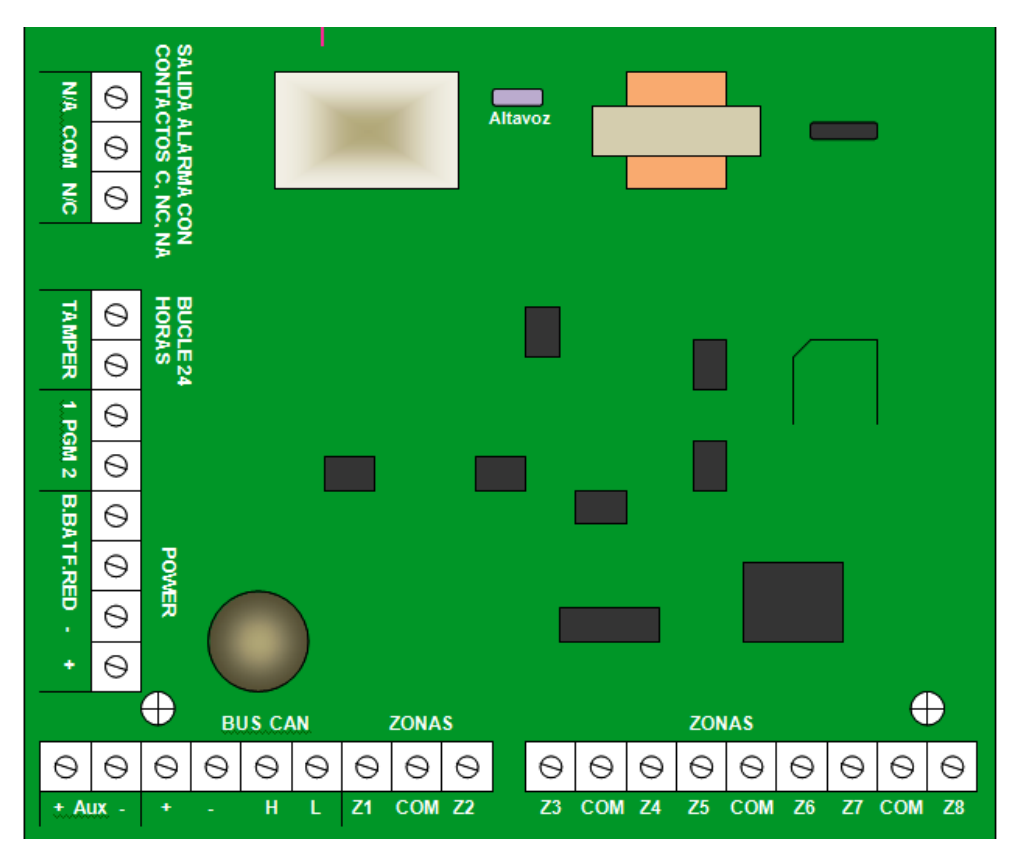

#### **Instalación básica del sistema:**

La instalación que se va plantea, como caso práctico, se va a ejecutar en una Clínica Dental. Ver plano adjunto.

Tal como se muestra en el plano, se establece una protección con detector volumétrico pasivo ubicado en el pasillo principal, donde se cubre: sala de espera, recepción, acceso a las consultas y aseos. Una segunda protección de un infrarrojo volumétrico pasivo en la consulta principal protegiendo también parte de la consulta 2 con la puerta abierta. Una tercera protección se establecerá en la puerta de entrada mediante un contacto magnético en modo día/noche.

Las condiciones de protección establecen que el detector del pasillo y el contacto magnético se encuentren en una zona temporizada, retardo a la E/S, para dar tiempo de salida a la conexión y tiempo de entrada a la desconexión. El detector de la consulta principal se ubicará en zona instantánea y el detector magnético tiene como particularidad de utilizarse de aviso de puerta abierta, cuando el sistema se encuentre desconectado.

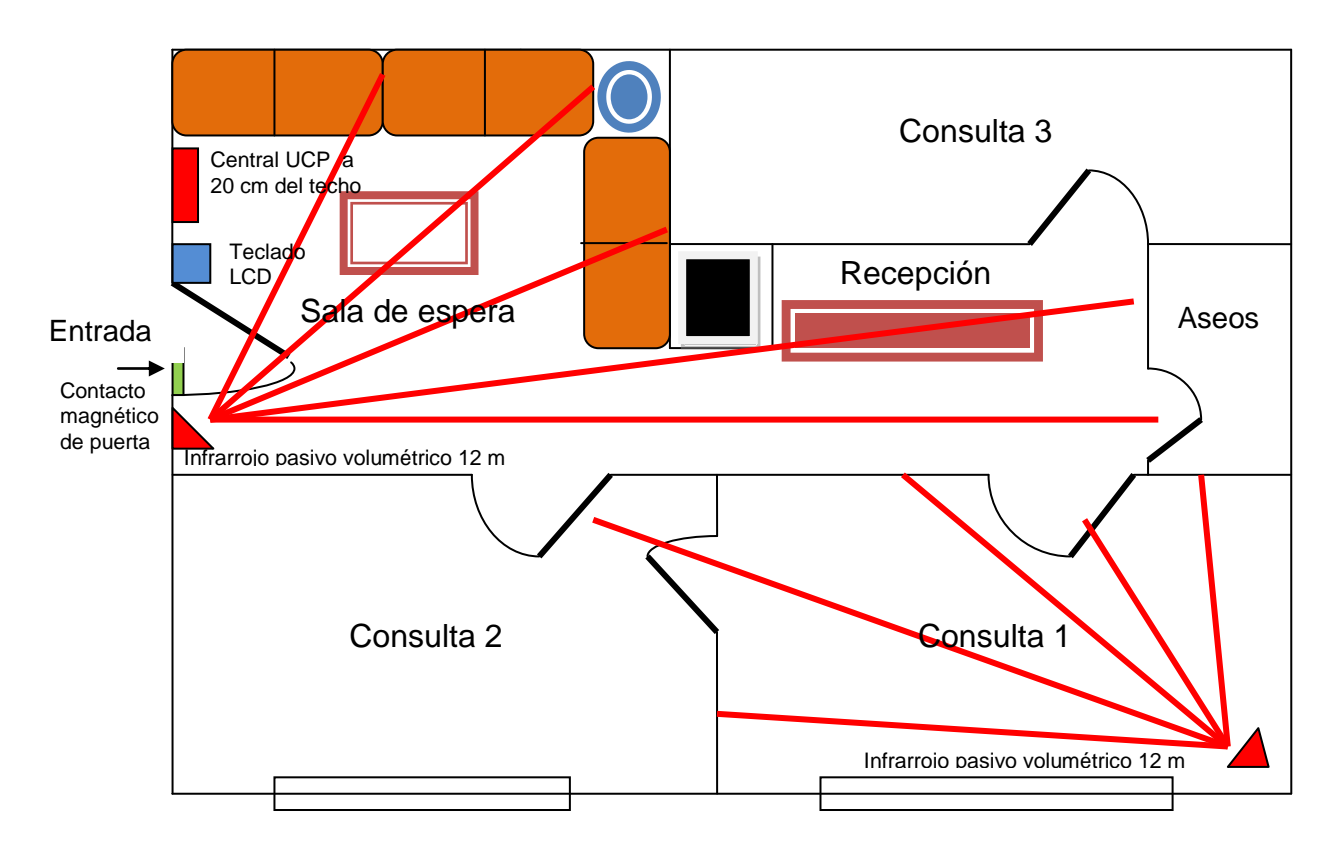

El sistema se compone de una central procesadora NETCOM 6480, dos detectores volumétricos pasivos de 12 metros, un contacto magnético de puerta, un teclado de control LCD y una batería de 12 V y 7 Amperios.

#### **Recomendaciones para la instalación:**

La caja de la UCP podrá ir perfectamente instalada a unos 20 cm del techo, o en un lugar poco accesible, para que no sea manipulada, puesto que todo se controla desde la unidad de teclado LCD o LED. Este teclado deberá ser instalado a una altura del suelo de unos 145 cm. Por otra parte es conveniente codificar los colores para las distintas conexiones de los dispositivos: ejemplo: para la alimentación de 12 Vcc se dispone el color rojo para el positivo y el negro para el negativo, para los hilos

del bucle de alarma NC, el amarillo y el marrón, para los hilos de tamper el gris y el blanco y así sucesivamente con el objetivo de que la instalación sea uniforme y perfectamente codificada para subsanar rápidamente posibles averías ó ampliación del sistema.

Las conexiones de los hilos a las distintas regletas de conexión es recomendable estañarlo para obtener una eficaz conexión y duradera.

La resistencia de final de línea, 8K2Ω tiene una doble finalidad: protección del bucle de alarma con lazo Normalmente Cerrado y protección del bucle de alarma con lazo Normalmente Abierto NA contra manipulación y cortocircuito del cable que se encuentra instalado por las dependencias y puede ser vulnerable, ésta resistencia de ¼ vatio se debe instalar al final de la línea y dentro del último detector de la zona ó el más alejado.

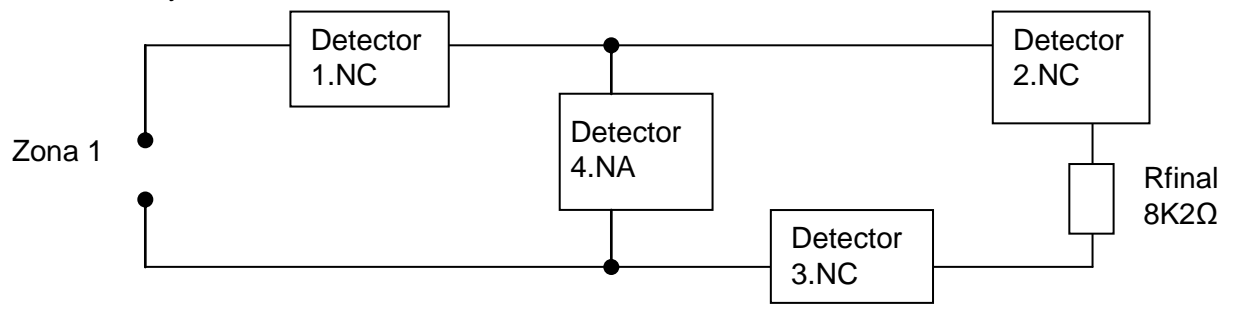

La alimentación de continua de salida para los distintos detectores es un poco más alta, unos 13,8 Voltios, que es la tensión de carga de batería así como también es optima para evitar las pequeñas caídas de tensión que se producen en todo el recorrido del cableado de la instalación. En este caso, también es recomendable, que a longitudes largas se utilicen manguera con hilos de mayor sección, especialmente para las conexiones de alimentación de al menos 1mm².

El cometido de la batería en un sistema de seguridad es muy importante, nos permite en el caso de fallo de la red el sistema permanezca funcionando durante aproximadamente unas 36 horas, según la carga y los dispositivos instalados.

Utilizar y conectar correctamente el lazo de 24 horas TAMPER en todos los dispositivos que estén provistos de esta conexión, ello nos permite proteger nuestro sistema contra sabotajes y manipulaciones indebidas en cualquier momento. Igualmente tenemos que conectar la resistencia de final de línea en el último detector.

Los contactos magnéticos son de protección perimétrica y se basan en campos magnéticos. Se componen de dos piezas: un imán y una ampolla relé reed. Al separar ó unir el imán con el contacto, se realiza la función de abrir ó cerrar el circuito. Principalmente se usa para controlar la apertura o el cierre de puertas y ventanas.

Los detectores de infrarrojo volumétricos están preparados para la captación de movimiento, por lo que captan un rango de espectro de la radiación infrarroja emitida por el calor de un cuerpo. Las lentes del sensor enfocan radiaciones hacia él, creando áreas de alarma que se conocen como haces. Estos haces dependiendo de su distancia de alcance, se agrupan en planos. Los diferentes modelos de lentes juegan entre ellas creando una cobertura y densidad determinada. Su instalación es aconsejable a una altura no superior a 2 metros y ubicados en una esquina, para evitar que no existan campos muertos ó zonas desprotegidas y se aprovechen más los haces.

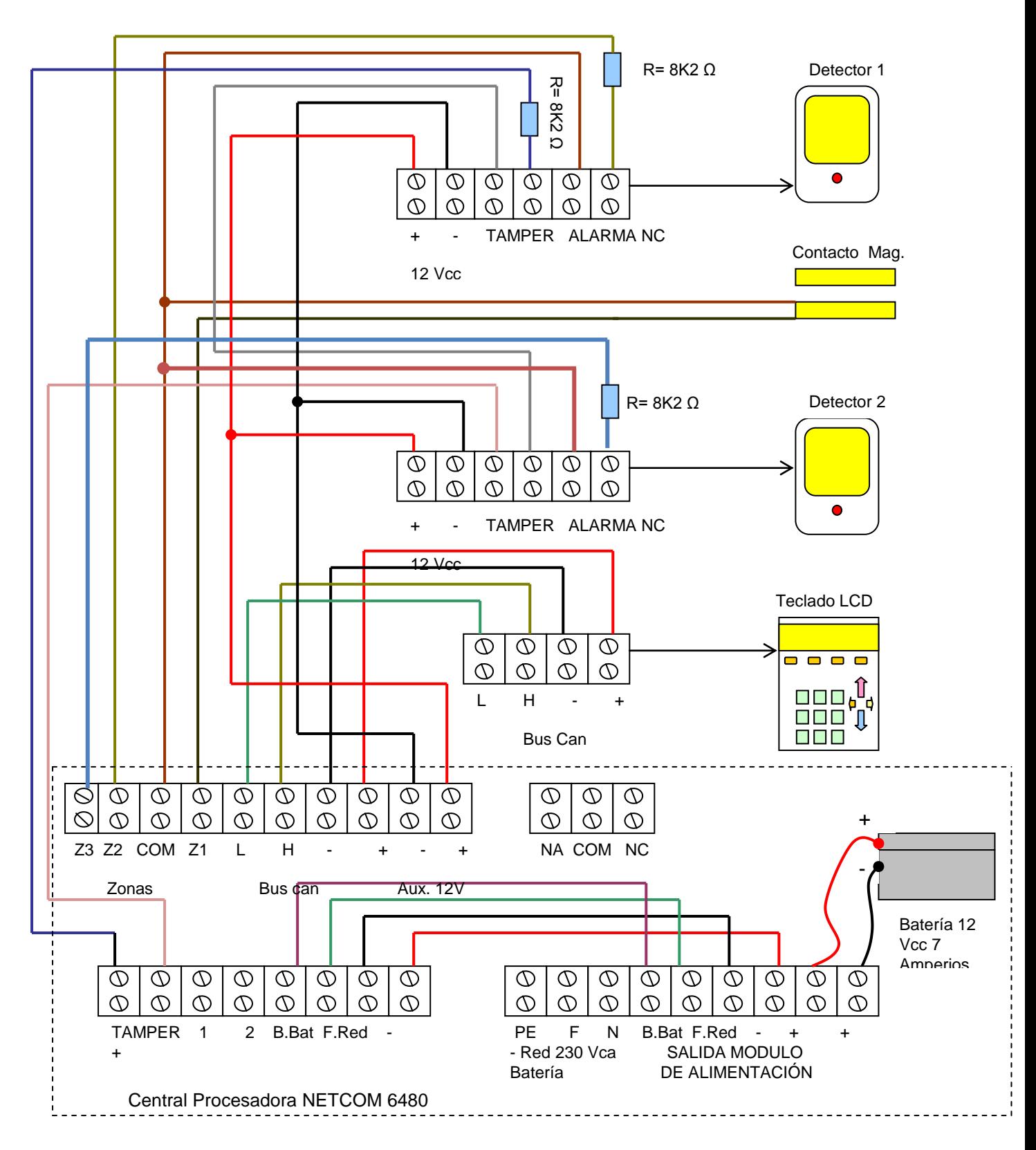

Los componentes y materiales utilizados son:

- 1. Central procesadora NETCOM 6480 y teclado LCD
- 2. Detectores volumétricos de Infrarrojo 15 metros
- 1. Contacto magnético
- 1. Batería de 12 Voltios 7 Amperios
- 1. Manguera de 10 hilos 10x 0,5mm apantallado.

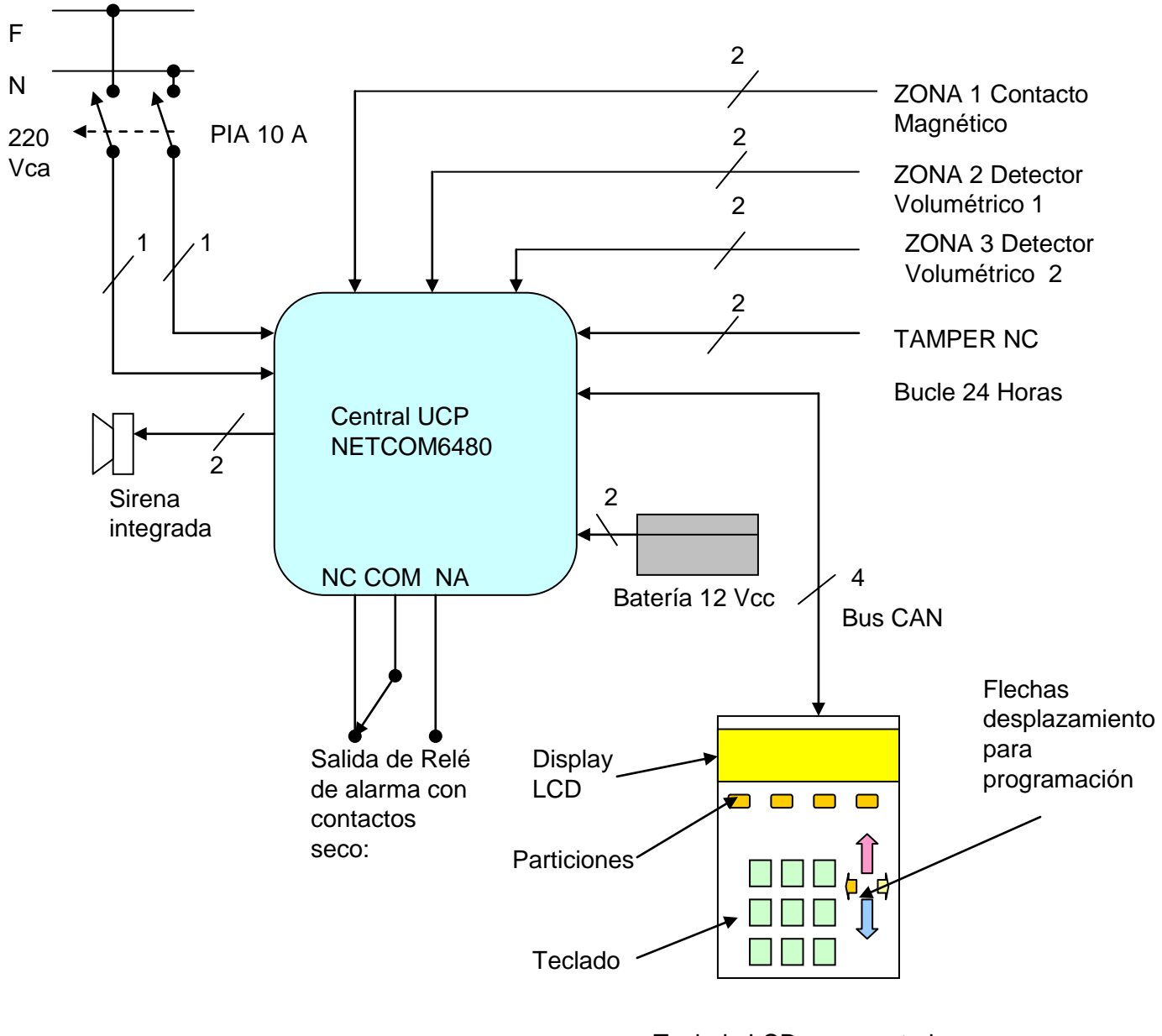

Teclado LCD para control y monitorización del sistema

Realizar las siguientes pautas de montaje de todos los elementos y detectores de la central NETCOM 6480:

- 1. Conectar los detectores en serie y los dos extremos del lazo conectarlo a la zona 1
- 2. Las zonas libres conectar la resistencia de final de línea
- 3. Llevar el bus CAN al teclado LCD de mando y control ( para ello disponer de una manguera de 8 ó 10 hilos de unos dos metros)
- 4. Conectar los conectores faston a la batería
- 5. Conectar la red eléctrica de 220 Vca a través de un interruptor magnetotérmico de 10A independiente.

Una vez que se ha instalado correctamente la unidad central de proceso NETCOM6480, con todas sus entradas de detectores y microinterruptores, pasar a la programación del teclado LCD:

Se puede acceder a la totalidad de la programación de usuario del sistema NETCOM6480 con un teclado LCD

Código de usuario maestro: XXXX

Para entrar en programación de usuario desde un teclado LCD bastará con teclear la secuencia:

\*# y el código de usuario máster XXXX

**Importante:** La secuencia de tecleo para entrar en programación debe de ser rápida y sin tiempo de demora, si se hace correctamente, el teclado sonará cuatro veces rápidamente indicando que la secuencia introducida es correcta, llevándonos directamente al primer nivel de programación que es:

#### CAMBIO DE FECHA Y HORA

Para moverse con comodidad por los diferentes parámetros de programación, utiliza las flechas del cursor situadas a la derecha del teclado tal como aparece en el esquema eléctrico de conexión.

Lo siguiente es programar las zonas 1, 2 y 3 para cada detector:

ZONA 1 = Retardada T1, NC,

ZONA 2 = Retardada T1, Resistivo,

ZONA 3 = Instantánea, Resistivo,

Tiempos de salida de alarma:

Cuando nos pasemos de 30 segundos sin haber realizado ninguna orden al sistema éste saldrá de programación. Podemos salir de programación manualmente pulsando a la vez las dos flechas horizontales ó verticales de desplazamiento:

Si tenemos más de una partición tendremos que introducir las claves y el número de la partición en la consola LCD.